# **BUKU PETUNJUK PENGGUNAAN APLIKASI MOTHER CARING**

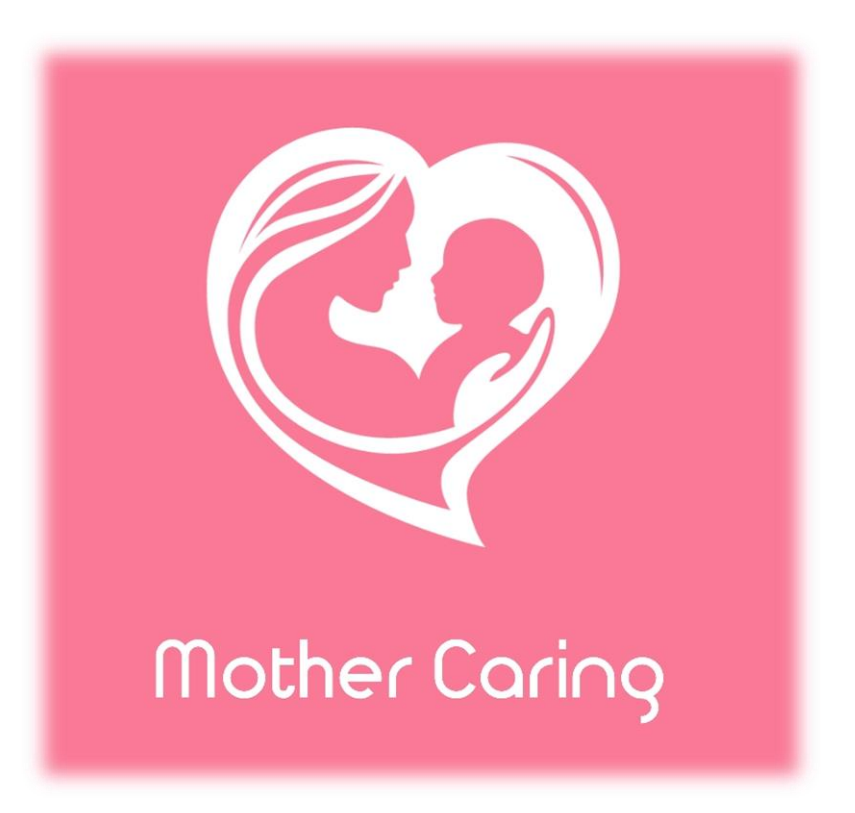

**Disusun oleh:**

**Dr. Anggorowati, S.Kp., M.Kep., Sp.Mat. Ns. Jumiati Riskiyani Dwi Nandia, S.Kep., M.Kep. Fatikhu Yatuni Asmara, S.Kp., M.Sc.**

> **Fakultas Kedokteran Program Studi Magister Keperawatan Universitas Diponegoro**

> > **Semarang**

**2021**

#### **Aplikasi Mother Caring**

#### **A. Deskripsi Singkat**

Aplikasi Mother Caring ini merupakan aplikasi ibu nifas dan keluarga sebagai media edukasi digital terkait perawatan diri masa nifas. Aplikasi ini dirancang secara lengkap sesuai tahap perkembangan masa nifas dan sesuai kebutuhan ibu nifas dengan fitur konten informasi yang menarik. Materi dalam aplikasi ini disadur dari beberapa referensi jurnal penelitian serta buku pendampingan ibu nifas (Buku KIA).

Aplikasi ini dapat diunduh melalui PlayStore:<https://s.id/MotherCaring>

#### **B. Petunjuk Penggunaan Aplikasi**

1. Splash screen tampilan awal aplikasi 2. Halaman beranda aplikasi

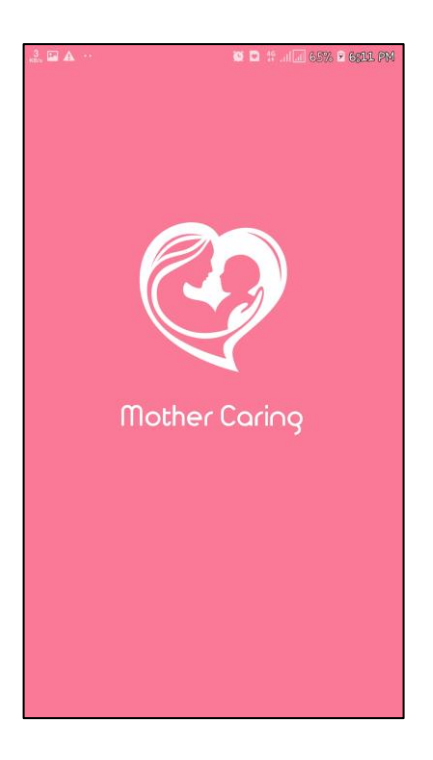

.<br>Apikasi Perawatan Mandiri Ibu Nifas Materi Edukasi Family Tahanan Postparti Deteksi Dini Komplikasi Musik Rela Postpartum Postpart

**SEW F GROUL PT** 

3. Halaman beranda aplikasi (lanjutan) 4. Halaman menu 1 : Konsep nifas

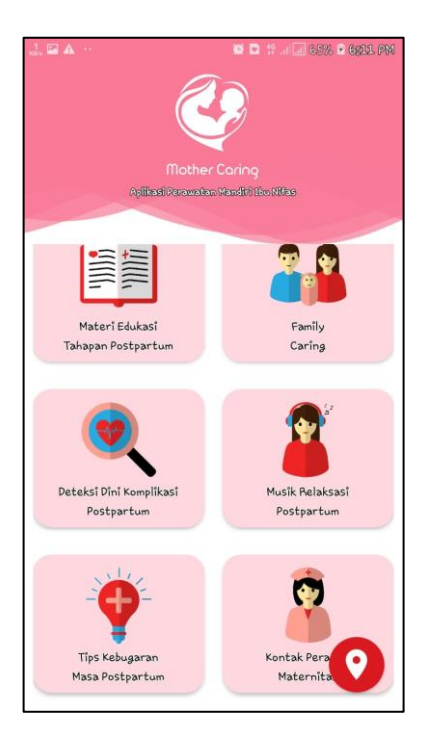

5. Halaman menu 2 : Perubahan fisik dan psikologis

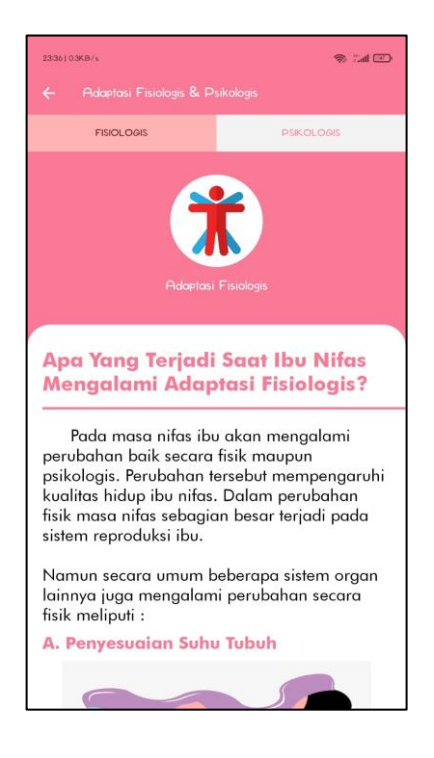

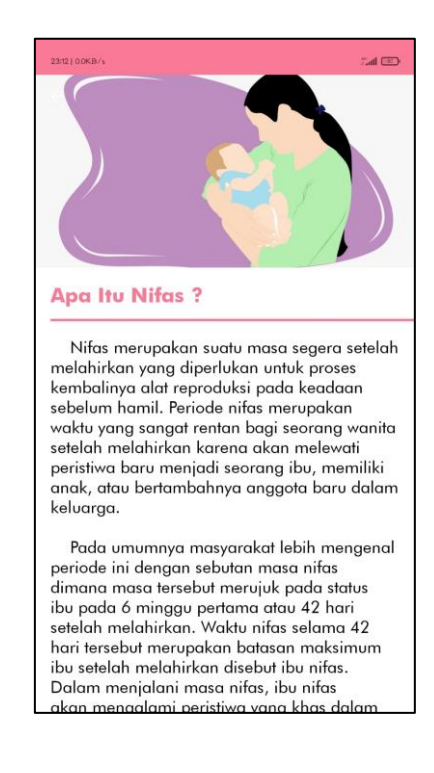

6. Halaman menu 3 : Perawatan diri nifas

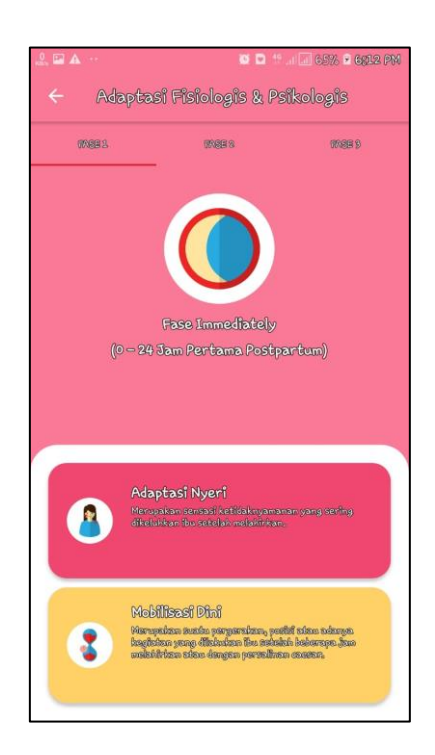

7. Halaman menu 4 : Pendampingan keluarga

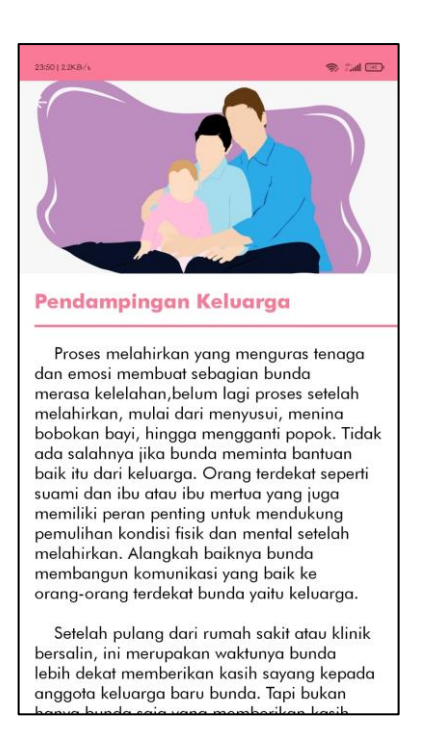

9. Halaman menu 6 : Musik relaksasi nifas

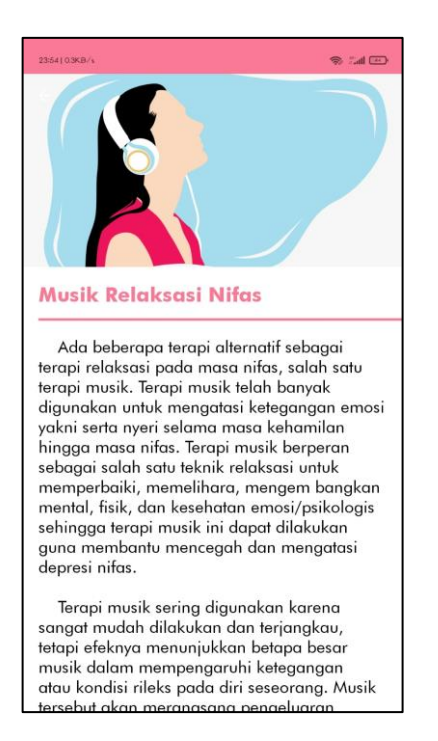

8. Halaman menu 5 : Tanda bahaya masa nifas

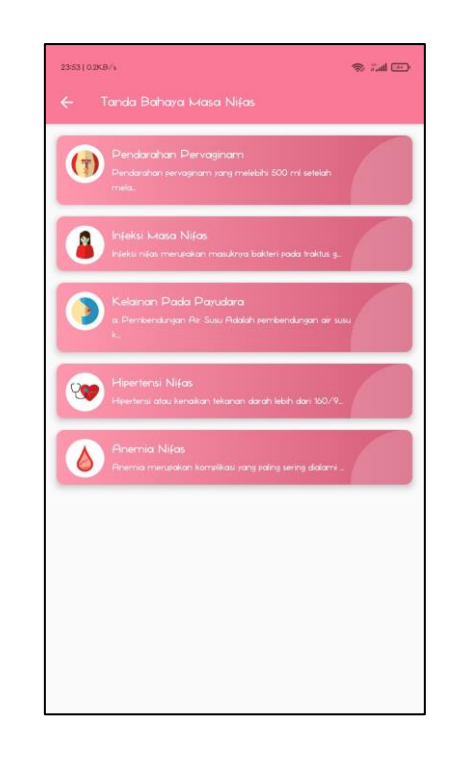

10. Halaman menu 7 : Tips kebugaran masa nifas

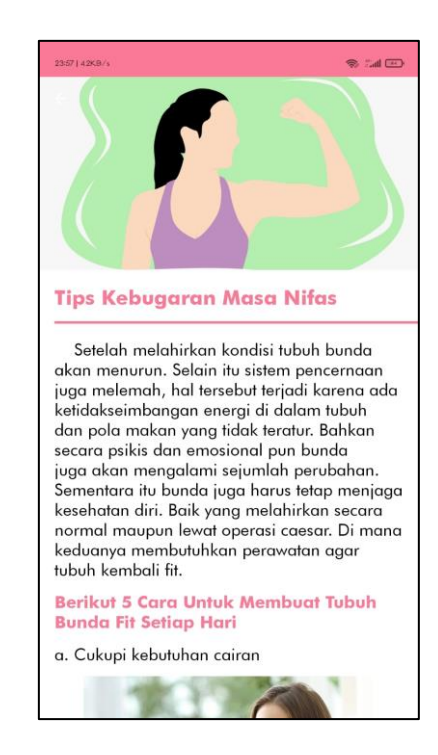

11. Halaman menu 8 : Kontak perawat maternitas

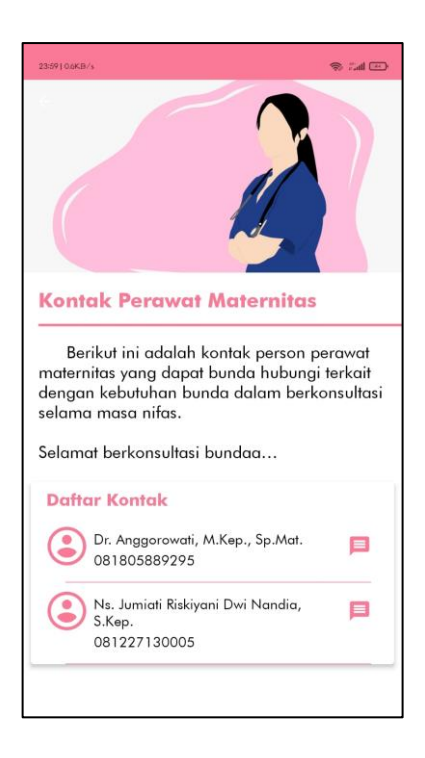

12. Halaman menu 9 : Map pelayanan kesehatan

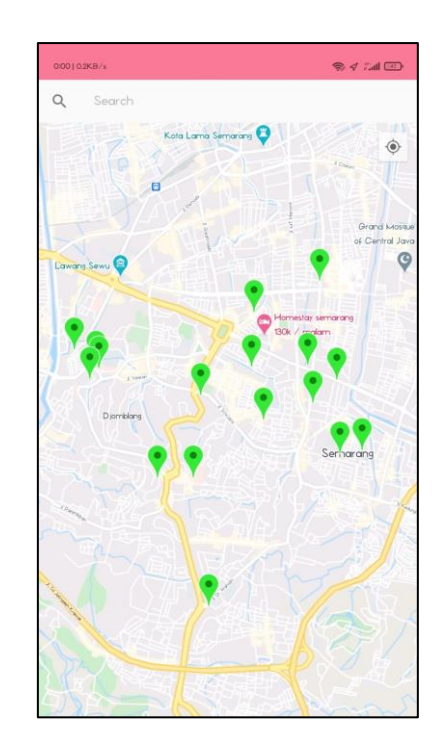

### 13. Halaman menu 10 : Tentang aplikasi

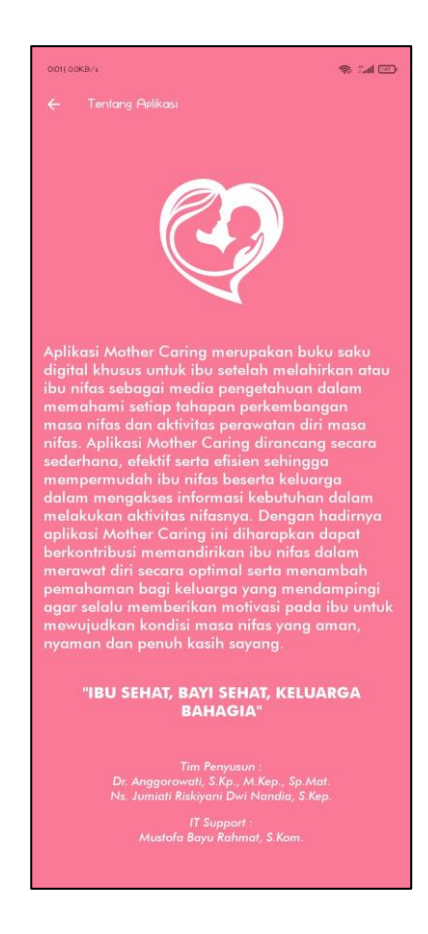

## **C. Tabel Use Case Aplikasi**

Tabel use case merupakan penjelasan alur penggunaan aplikasi Mother Caring.

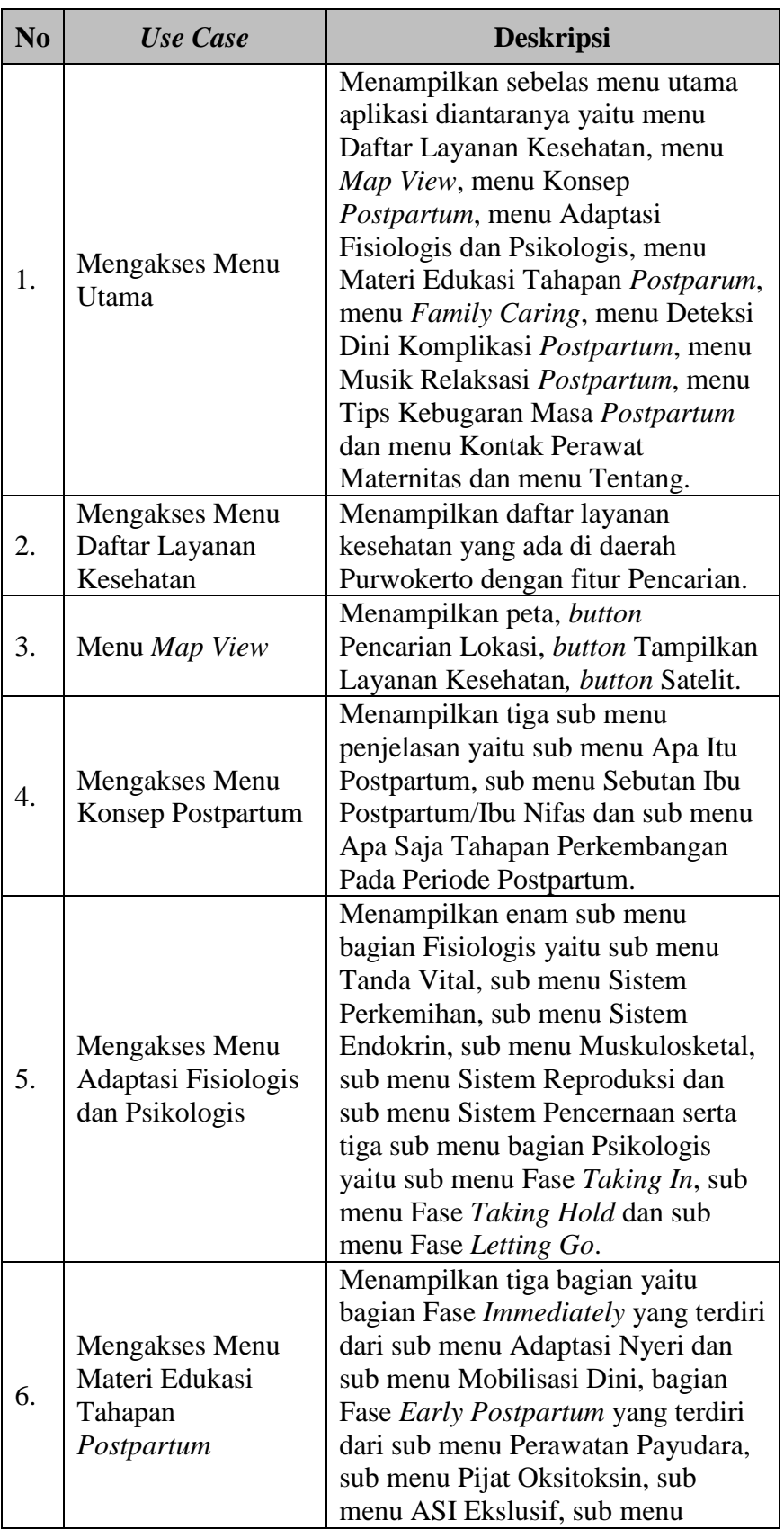

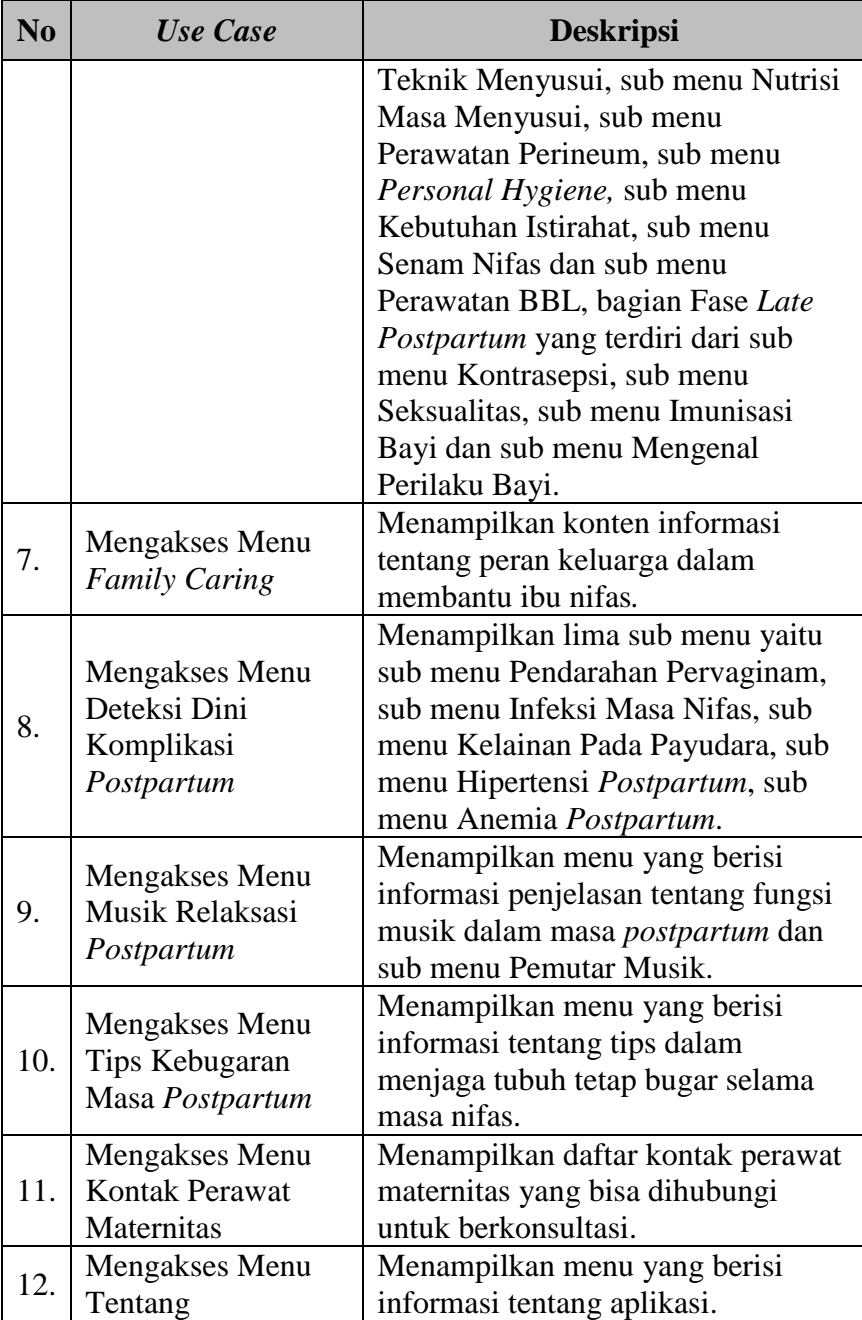

#### **D. Source Code**

```
MapsActivity
     package com.bayu007.nifas.Menu;
畵
     public class MapsActivity extends FragmentActivity implements
              OnMapReadyCallback {
         private static final long UPDATE INTERVAL = 500;<br>private static final float DEFAULT_ZOOM = 9.5f;
          FloatingActionButton satellite;
          Button button
          private GoogleMap mMap;
          private Marker currentUserLocationMarker;
          Private double latitude, longitude;<br>private int ProximityRadius = 10000;<br>private SupportMapFragment mapFragment;
          private LatIng sydney = new LatIng(w = 7.4272498, v1: 109.2106843);
          IGoogleAPIService mService;
          MyPlaces currentPlace;
          LocationCallback locationCallback;
          private LocationRequest locationRequest;
               super.onCreate(savedInstanceState);
              setContentView(R.layout.activity maps);
              \verb|mapFragment| = (SupportMapFragment) get SupportFragmentManager().findFragmentById(R.id.map);
              mapFragment.getMapAsync( onMapReadyCallback this);
              mService = Common.getGoogleAPIService();
               if (Build.VERSION.SDK_INT >= Build.VERSION_CODES.M)
                   checkUserLocationPermission();
                  Toast.makeText( context this, text "Kesalahan jaringan periksa koneksi anda", Toast.LENGTH SHORT).show();
              buildLocationCallBack():
              buildLocationRequest();
              fusedLocationProviderClient.requestLocationUpdates(locationRequest, locationCallback,
                       Looper.myLooper());
              button = findViewById(R.id.fbhospital);
              satellite = findViewById(R.id.fbsatelit);
              satellite.setOnClickListener((v) - {
                            \begin{array}{rcl} \texttt{int MapType} = \texttt{mMap.getMapType} \end{array} \begin{array}{rcl} \texttt{int MapType} \end{array}if (MapType == 1) {
```
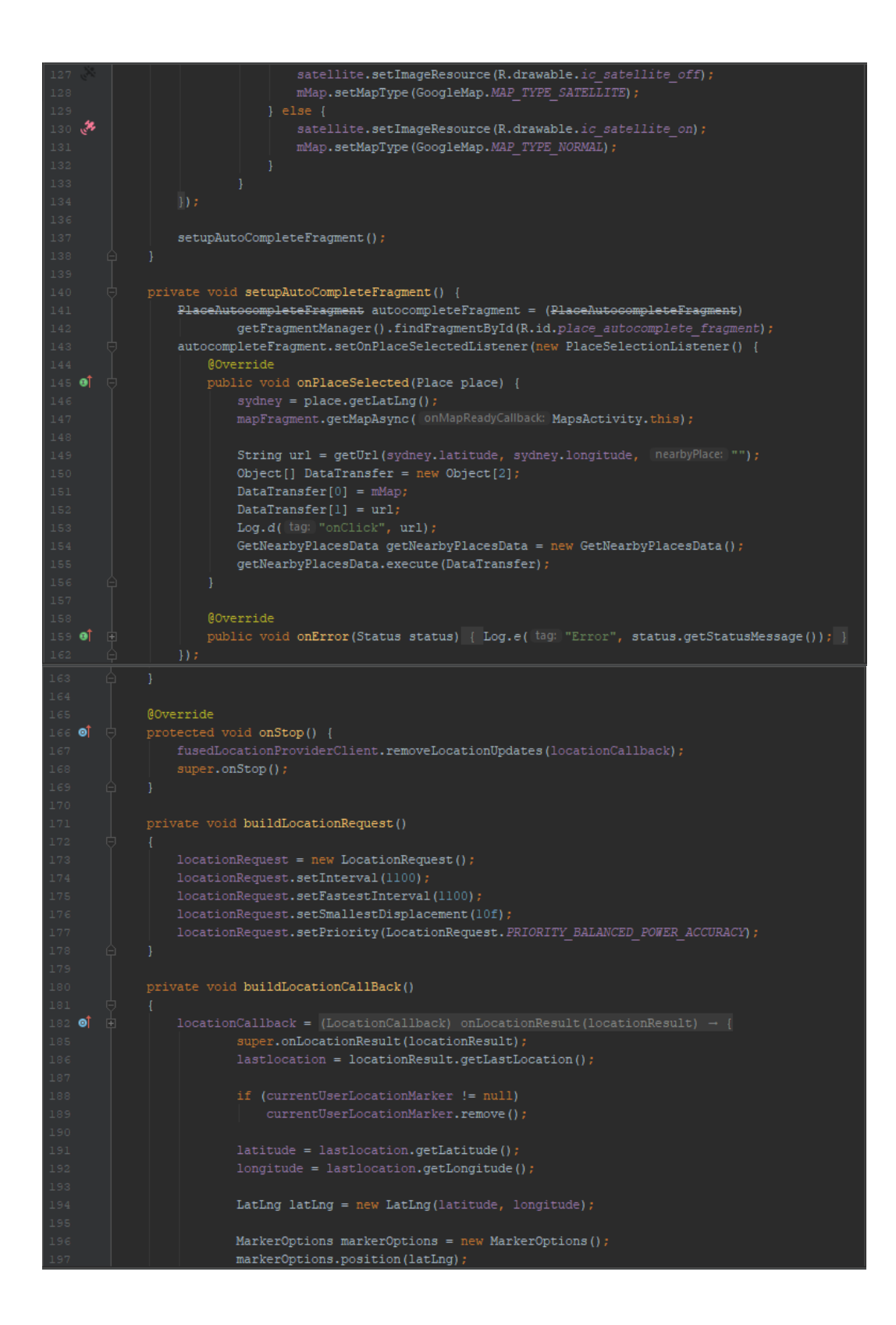

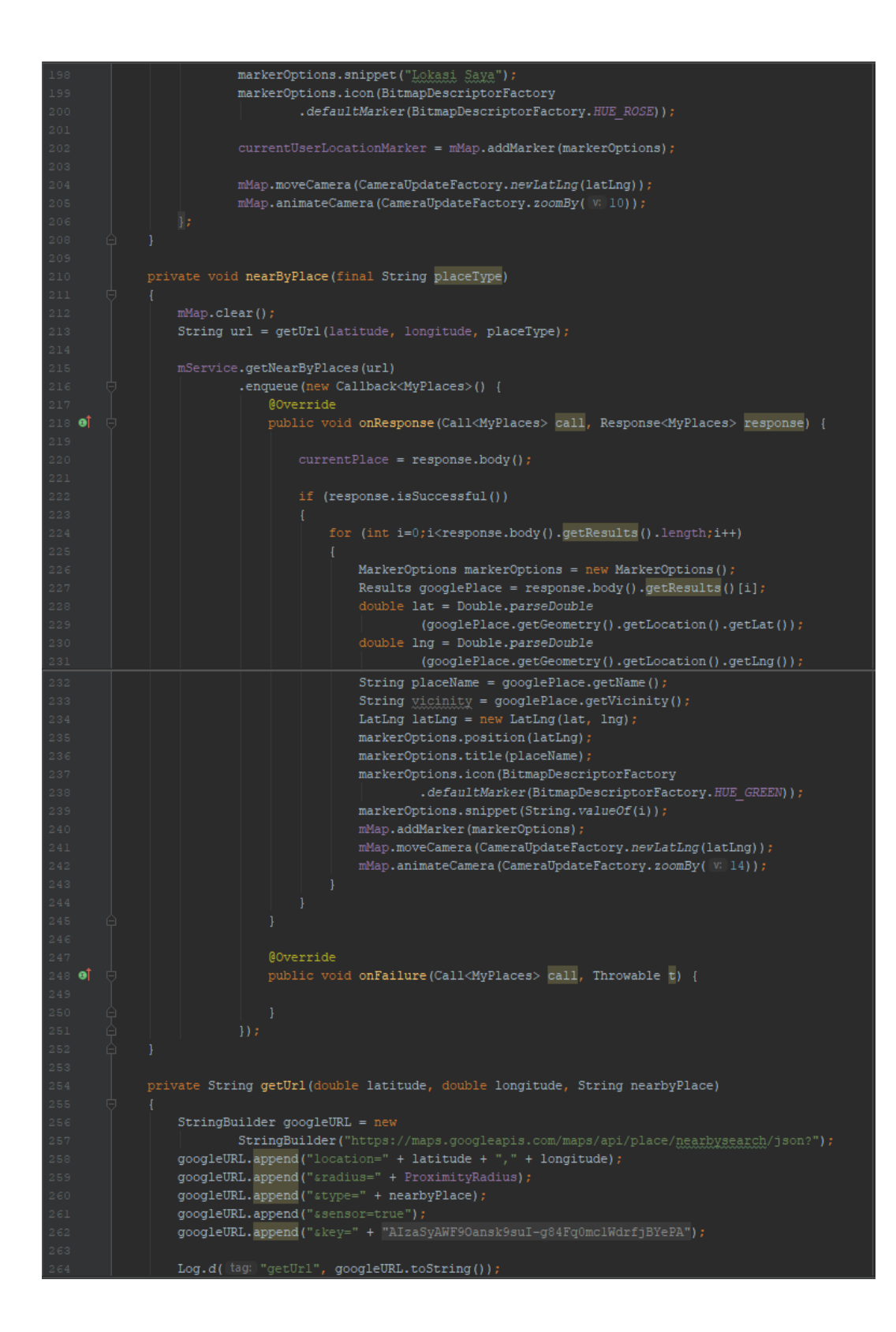

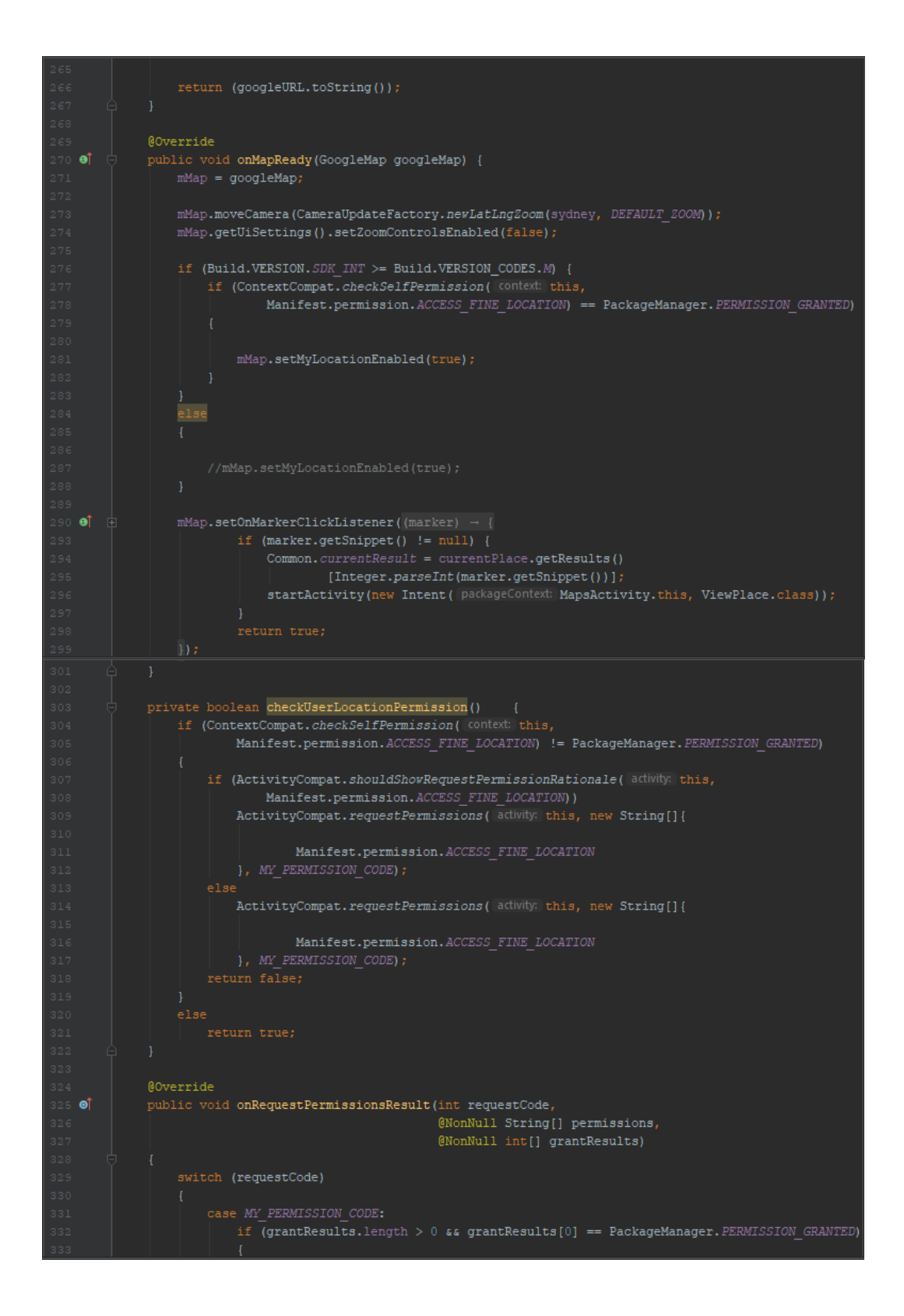

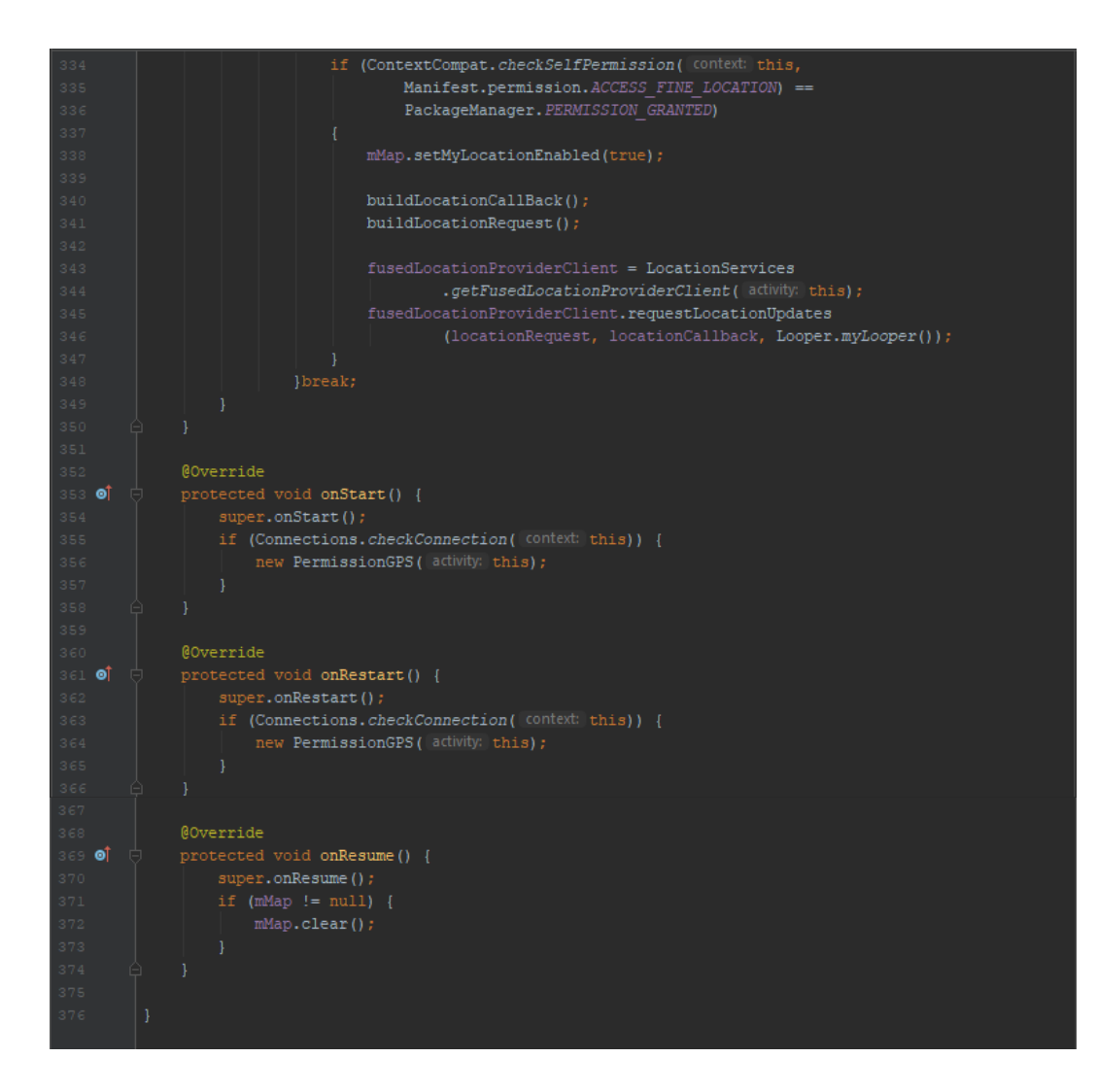